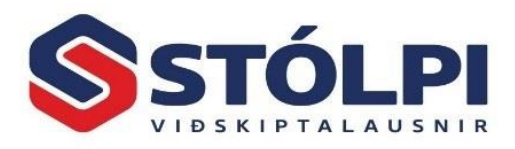

## **Kjararannsóknarnefnd**

Þau fyrirtæki sem nefndin semur við geta sent henni skýrslur á einfaldan hátt. Þegar skýrsla er gerð er farið í *Regluleg vinnsla, Mánaðarlegar útskriftir* og valin útborgun. Sérstakt val er fyrir *Kjararannsóknarskilagrein.*

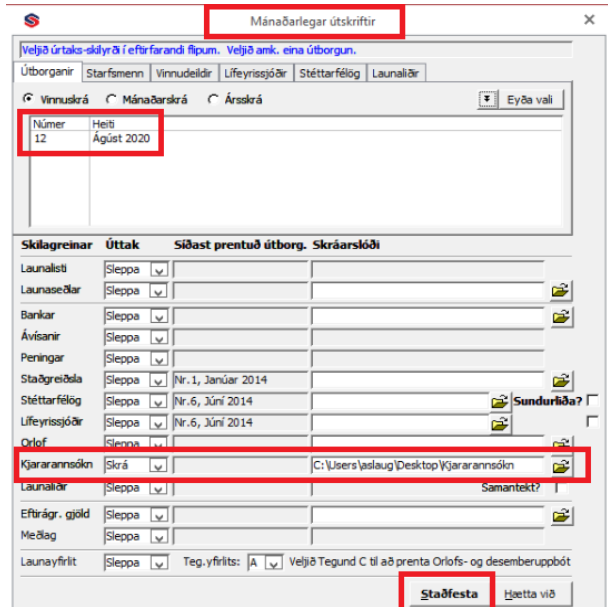

1. Skráið fyrst tegund úttektar í *Stýriupplýsingar, Annað.* 

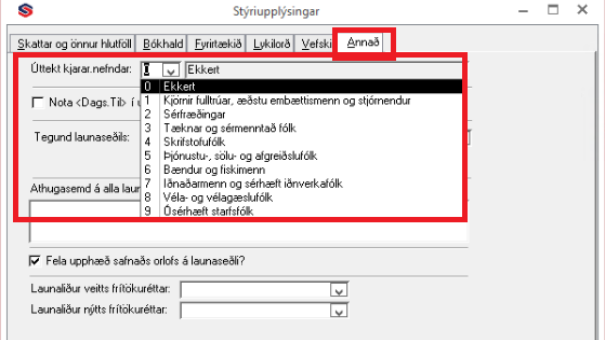

## 2. Skráið Í *Launaupplýsingar*.

Raðnúmer upphæðar og Raðnúmer einingar í Launaliðir, Gjaldaliðir og Kerfisliðir skv.upplýsingum frá Kjarar.nefnd.

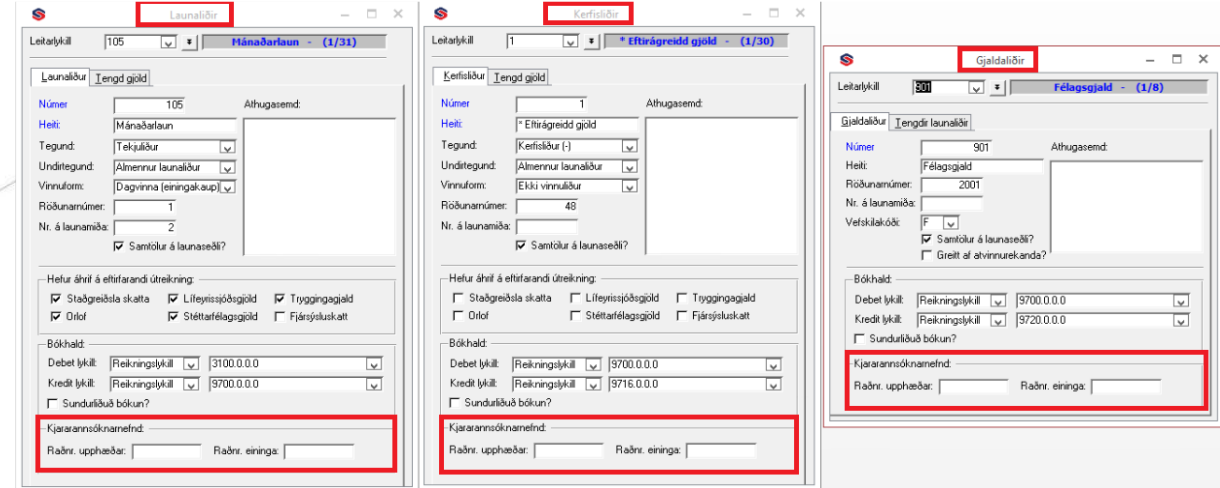

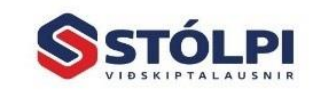

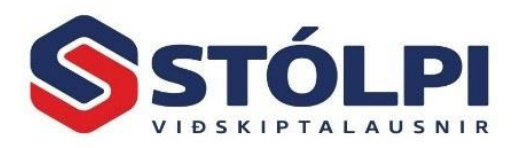

3. Yfirfarið Starfsstéttir og starfslýsingar.

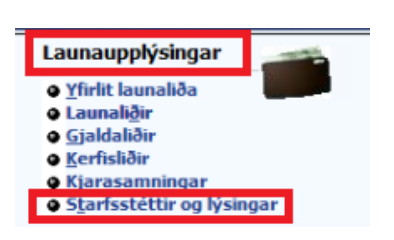

4. Yfirfara þarf hvern launþega fyrir sig og merkja við Starfsheiti, ÍSTARF kóði, Stöðukódi og ISCED kóði. Undir flipanum Laun og greiðslur þarf að merkja við Starfshlutfall og Starfshlutfall kjararannsóknarnefndar. Undir Almennt, Deildir, Launakerfi þarf að velja ÍSAT kóda.

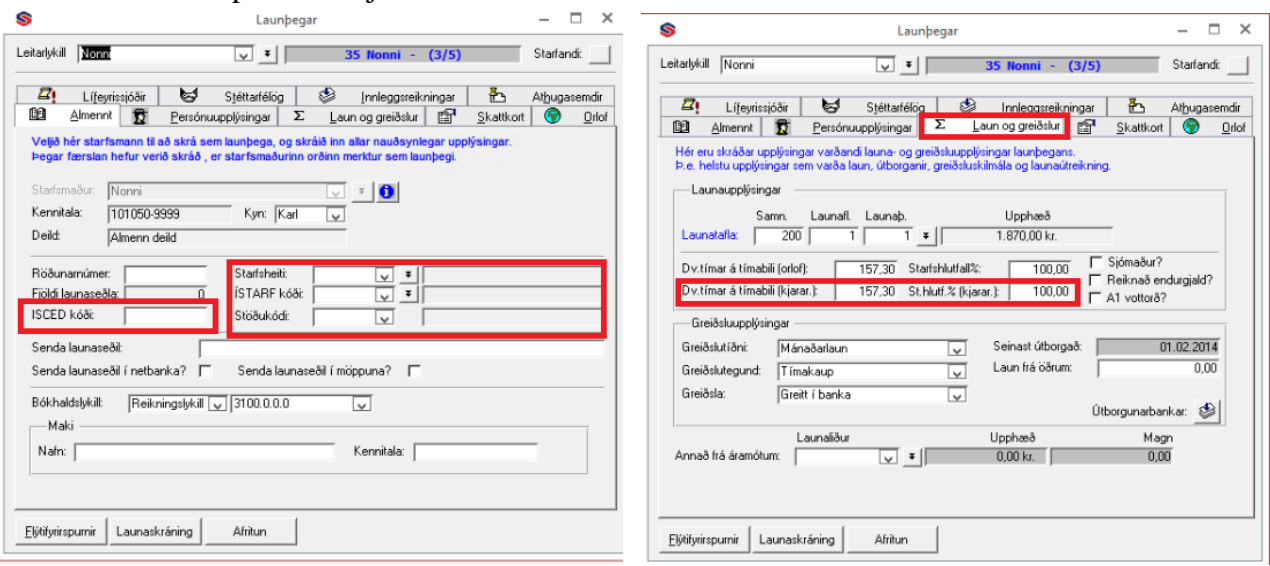

*Þjónustuborð Stólpa veitir allar nánari upplýsingar um uppsetningu fyrir kjararannsóknarnefnd.* 

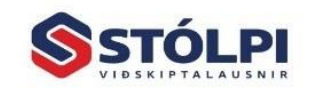